# **Measuring interference with ultrasound and Arduino – How to build an**

# **automated ultrasonic scanner**

**Fanni Vitkóczi** Eötvös Loránd University Hungary

#### **Károly Piláth**

Eötvös Lorand University Trefort Ágoston (Secondary) Training School Hungary

## **Abstract**

*In this paper we describe the construction and application of a simple and inexpensive measurement tool that can be used in the improvement of the demonstration of wave-phenomena, and can help studensts to understand interference in physics education. Studying or even redesigning of the algorithm controlling the measurement and recording the data can give students an insight into an algorithmic thinking process and helps in implementing programming skills obtained in other classes.*

**Keywords:** Data Streamer; Young's experiment; diffraction; physics; education;

# **1. Introduction**

In many physics teachers oppinion, physics education needs some refreshment. One likely way to make physics lessons more interesting, and make studenst to be interested in physics and science is showing new technologies and develpoment in experiments and using new, innovative devices [1].

The interference patterns of light can be demonstrated using a simple screen, but the behaviour of surface waves is easier to observe, creating them on a sufficiently large water surface. However a special and expensive device, a wave tank is needed to perform such experiments. Examples for the experimental application of ultrasonic waves in the 40 kHz region have already been described in the international literature [2]–[4]. These papers were published shortly after the appearance of the popular and low-cost sensors we also use. One of the first articles presenting basic demonstrational experiments with ultrasonic waves was published in 2003 [5]. PHYWE Systeme GmbH &Co has also begun to produce experimental equipment to study the topic, which also shows the popularity of these new educational methods. In this paper we are showing a way to look into the attributes of ultrasonic waves that are getting more and more widespread in many common areas of life (e.g., medical diagnostics, and vehicles).

We designed a very useful educational equipment made from low-cost components and repurposed parts of outdated electronic devices. Based on this paper, it can be reproduced by anyone having basic electronic knowledge. We tried to develop an automated measuring system capable of spectacularly and obviously

demonstrating the interference shown by ultrasonic waves. The source of the ultrasonic wave was made from the transmitter of a distance measurement ultrasonic sensor. These sources are based on piezoelectricity, the resonance frequency is 40 kHz, thus the wavelength of the ultrasonic wave in air is approximately 8.5 mm. This wavelength makes it possible to observe the intensity of the forming wave front by moving a detector (microphone as an ultrasonic receiver) along a line. Measuring the sign of the moving microphone, we get a graph about the intensity of soundwaves depending on the location. To scan the wave front, we used the machinery of an old, disused document scanner.

### **2. The structure of the device**

The stand of the microphone was attached to the table of the scanner, moved by a toothed belt. The microphone moves along a path of approx. 20 cm. Before attaching the microphone, do not forget to gently remove the glass over the machinery. Discard the useless cards and sensors. The microphone moved by the scanner is measuring the intensity of soundwaves depending on the location. The toothed belt mechanism is run by a T13119635 type unipolar stepper motor. At first we have to solve the control of the motor. We can use any other type old, cast-off scanner, because most of the flatbed types have similar operating principles. If you do not feel like recycling an old document scanner, it can be also used a HPV4 MINI V Linear Actuator Set [6] (Fig. 1.), which is a ready-to-use stepper motor.

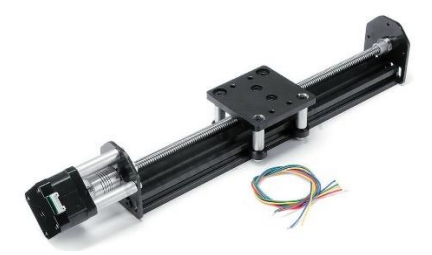

Figure 1 HPV4 MINI V Linear Actuator Set [6]

During the development of the measurement tool we intended to build in low-cost ingredients, that can easily be obtained from webshops like Ebay or Aliexpress. The measuring tool is controlled by an Arduino microcontroller, shown in a block diagram in Fig. 2. This controller sends a set of instructions at D2-D5 digital output to the driver board (ULN2003) [7], [8] of the stepper motor (EPOCH T1319635). Furthermore this card completes every other task during the measurement, thus it manages the alternating current (voltage) in the circuit of the digital signal generator (AD9850) [9], [10] of the ultrasonic transmitter.

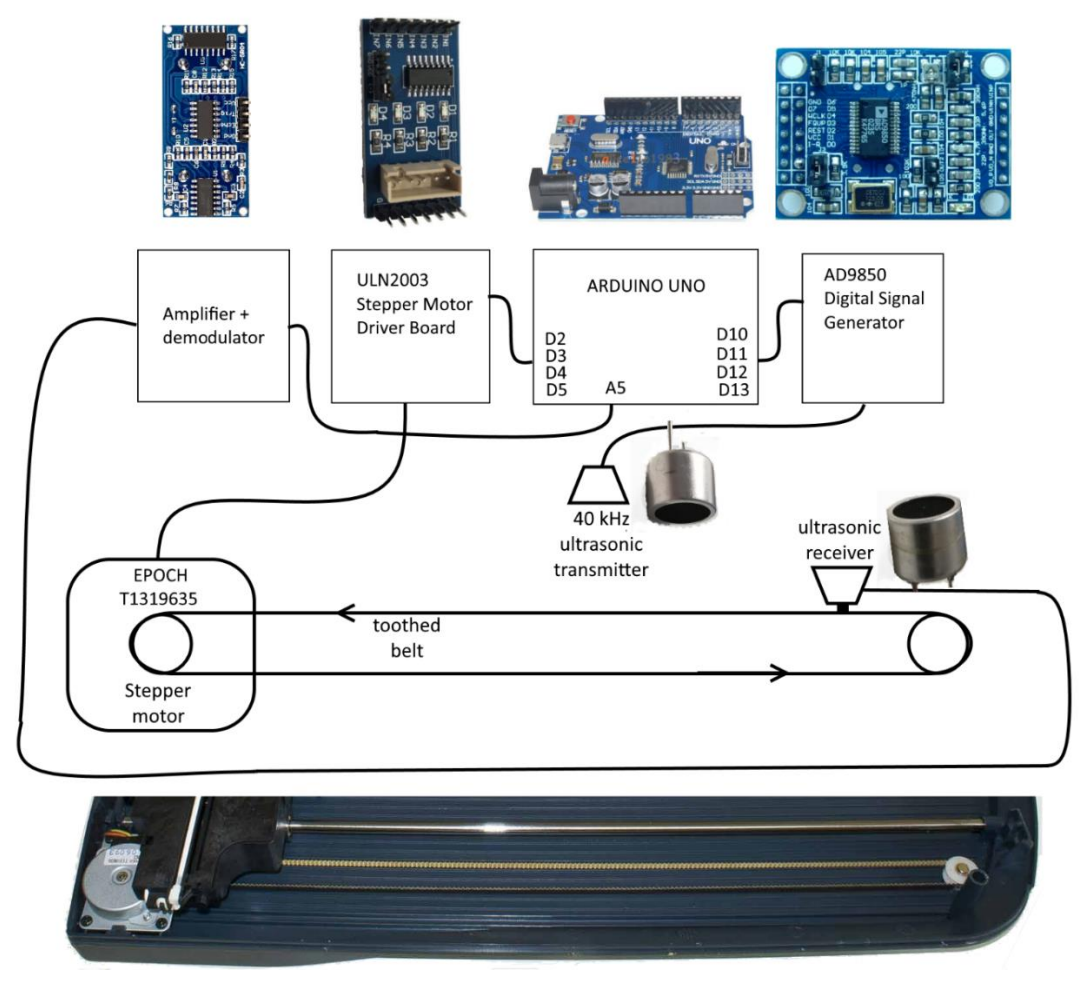

Figure 2 The block diagram of the self-devised automated ultrasonic scanner

A short section of the source code configures the Arduino card via D10-D13 outputs at the beginning of the measurement. On the output, a 40 kHz sinusoidal voltage will be generated, which is directly connected to the ultrasonic transmitter. To measure the intensity of ultrasonic waves, we used a modified ultrasonic distance measuring sensor, type HC-SR04. This device was developed to work with Arduino or other microcontrollers and works on 40 kHz frequency. The sensor is pictured in Fig. 3.

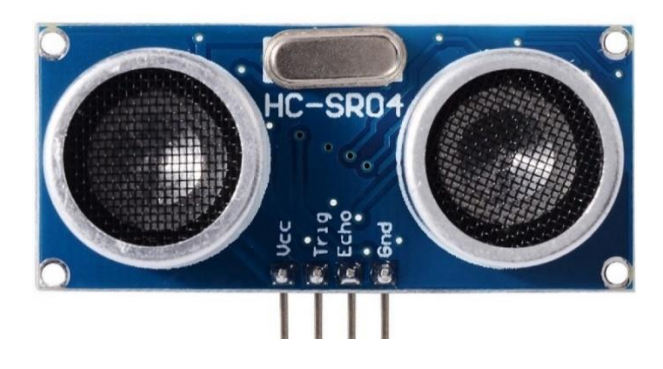

Figure 3 A low-cost ultrasonic distance measuring sensor [11]

The conception of the HC-SR04 sensor is shown in the circuit draw [12] in Figure 4. It is very simple to solder out the T (transmitter) signed "speaker" from this device, and we can modify the other, receiver side to create a suitable detector. In Figure 3. It can be seen, that the R (Receiver) microphone is connected to a U2D preamplifier, which was created from the 2. operation amplifier of an LM324 integrated circuit. The preamplifier is set to 6 times amplification. The increased sign of the microphone is connected to a 40 kHz bandpass filter, which is followed by another 10 times amplifier device (U2B). The fourth operation amplifier (U2A) of the integrated circuit is a comparator - we do not need this at all. We would like to use the remaining part of the circuit to measure the intensity of ultrasound, thus we have to add some more elements. The extended circuit was shown in Figure. 4. This figure shows the added parts in blue border, which is a simple single-phase rectifier. The main part is an OA 1182 type germanium diode, but a silicon diode (e. g.: 1N4148) is also suitable. The rectified signal is integrated by a C9-R16 filter, and measured by the Arduino connected to A5 analogue input. This voltage is commensurate (proportional) with the intensity of the detected ultrasounds. The PCB of the modified hardware could be redesigned, but the modification of the original one is so simple that it is not worth it to design and manufacture a new PCB when only needing a few examples. It is the most useful to begin with the transformation of the original PCB by removing the 'speaker' marked with T. Let us store the speaker, because later this must be connected to the analogue output of the sound generating card. The amplified signal of the microphone can be taken from the 7th pin (U2B output) of the integrated circuit LM324. Thus, the anode of the diode must be soldered here. Afterwards, the rest of the elements must be connected. The circuit operates from a 5V power supply, so a connector ending in two pins must be prepared from two cables that can be used to connect our modified circuit to the GND and 5V connector pair of the Arduino.

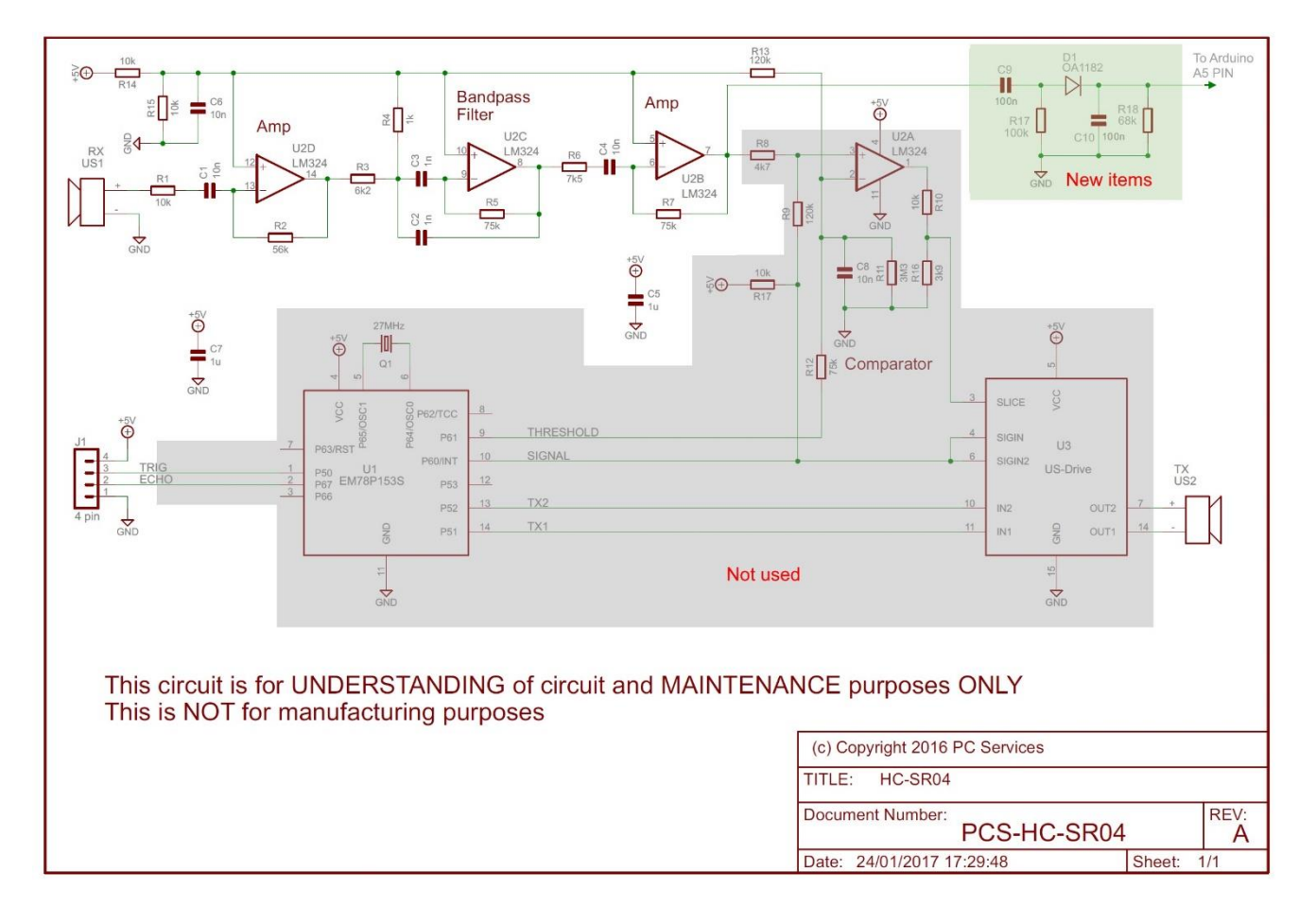

Figure 4 The circuit draw of the conception of the HC-SR04 sensor [12] and an added simple single-phase rectifier

The pins of the ultrasonic speaker (previously removed from the distance measuring sensor) must be connected to the signal generator controlled by the Arduino using a pair of light and flexible cables. At the end of the conversion the receiver sensor (the microphone marked with R, serving the detection of ultrasounds) must also be removed and connected to its original connection points at the demodulator using a flexible piece of shielded cable. This step is necessary to make the microphone mobile. Both the signal generator and the microphone need to get attached to a stand (for example made out of a ruler), with the microphone being fixed to the moving part of the scanner. They need to be placed at the same height. The circuit draw and the schematic of the wiring of the hardware is shown in Figure. 5 and 6.

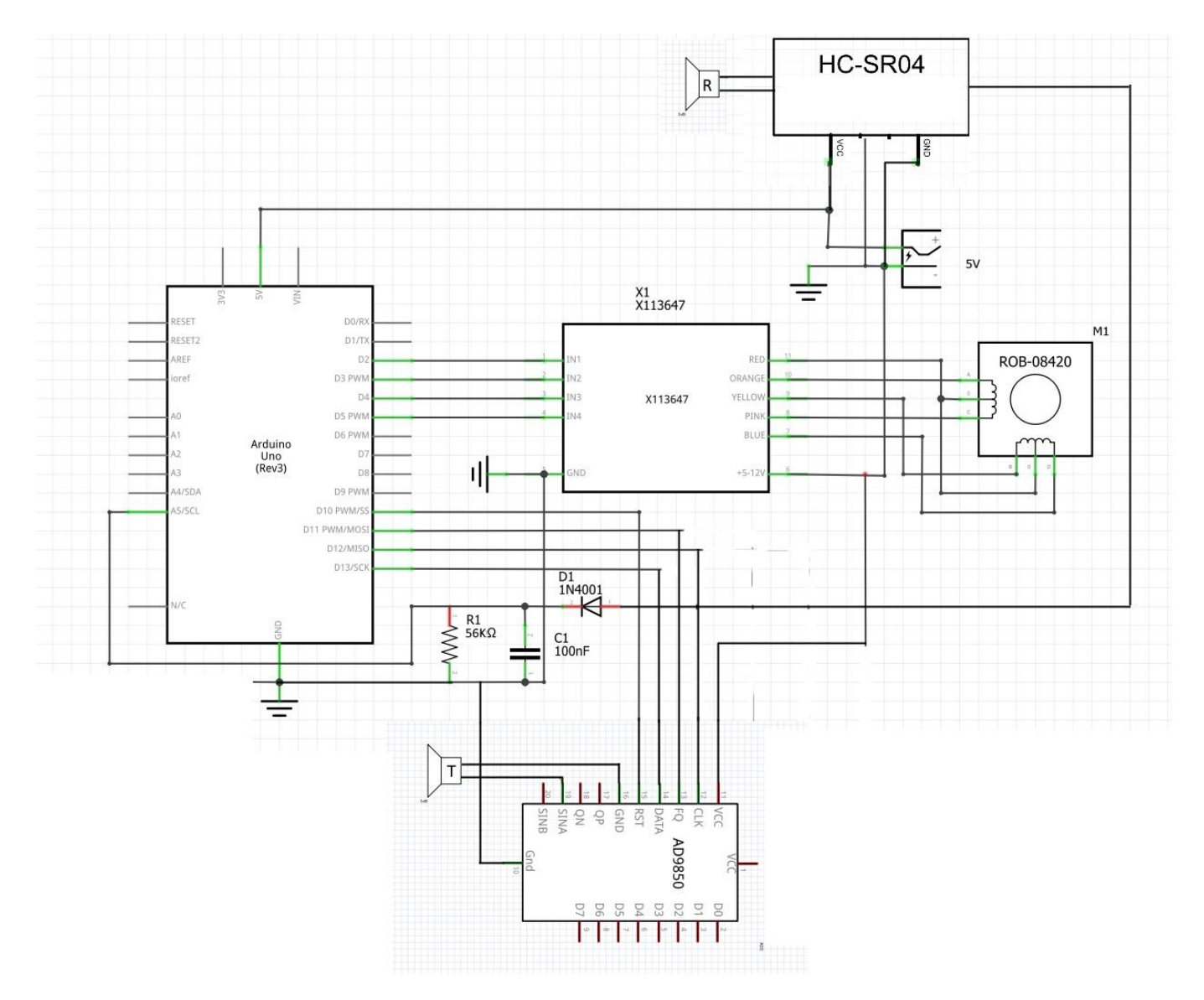

Figure 5 The circuit draw of the hardware

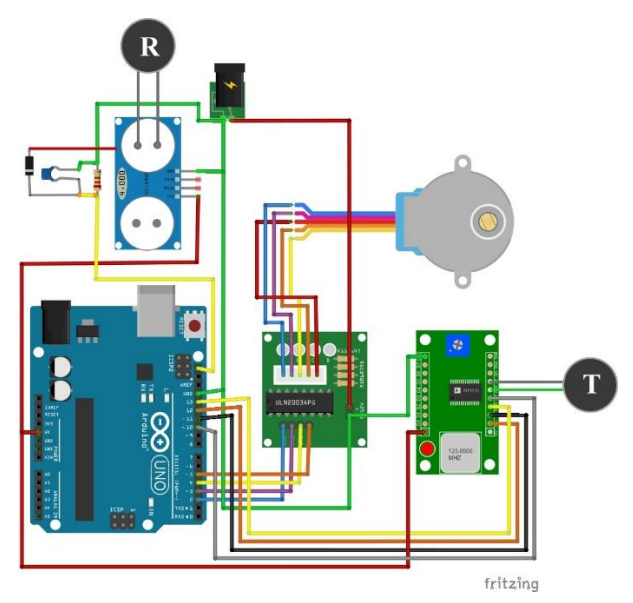

Figure 6 The schematic of the wiring of the hardware

### **3. The operational principle of the device**

Before presenting the code, the operational steps of the apparatus need to be discussed. On switching on the Arduino, the program initializes the important variables and starts operating the hardware. At the beginning of a new measurement it is necessary to record the voltage level measured on the output of the demodulator card corresponding to a zero sound intensity. So, the signal given to the output of the sound generator is switched off, then the signal level of 'silence' is measured and stored. After recording this value called 'Blank', the sound of the wave source is switched on. Afterwards, moving of the microphone through the wave-front. Sound intensity is measured over and over after specified step intervals. The value of 'Blank' is then subtracted and the result is sent to the COM port used to communicate between the Arduino and the PC. The number of steps can be used to calculate when the microphone reaches the end of its course. Then, it is moved back to its original place at the highest possible pace. The microphone will wait for the initiation of a new scanning process in this position.

The program and the detailed explanation of the Arduino-code can be found in the appendix.

### **4. Collecting measurement data, and results**

Measurement data sent to the COM port are collected in an Excel spreadsheet using a Microsoft Data Streamer [13] unit. In the spreadsheet intensity values are plotted against horizontal coordinates. The latter values are obtained by converting step numbers. As the ultrasonic receiver travels 20 cm for every 1000 steps of the motor, one step corresponds to 0.02 cm. Thus performing the measurement in five-step intervals provides a resolution of 1 mm. Figure 7. shows the results of a measurement performed with the apparatus. In this case the obstacle was placed  $L = 67$  mm away perpendicularly to the middle of the path of the receiver. Then, an obstacle of 16 cm height and 14.1 mm diameter was placed into the wave-space. Results are shown in the blue curve. The distance of two adjacent peaks are  $x = 46$  mm, the wavelength is  $\lambda = 8.5$ mm. The diameter of the obstacle can be calculated by the following formula [14]:

*International Journal for Innovation Education and Research Vol:-8 No-07, 2020*

$$
d=\frac{\lambda}{\sin\alpha},
$$

where  $\alpha$  can be calculated from the peak distance and the obstacle-detector distance:

$$
\tan \alpha = \frac{x}{L}
$$

As the distance of the obstacle and the detector is too short, we can not use the tan  $\alpha = \sin \alpha$ approximation as usual.

The calculated diameter of the obstacle is 15.0 mm, which convincingly demonstrate the applicability of our measurement system.

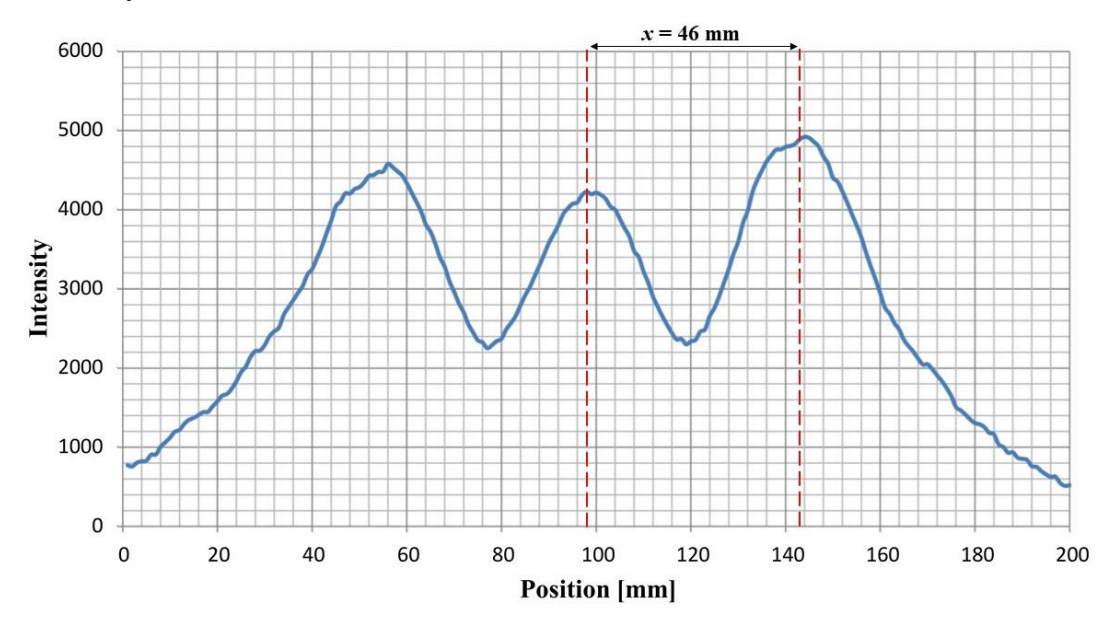

Figure 7 The results of the measurement performed with the apparatus. (The obstacle was 14.1 mm diameter, 16 cm height cylindrycal tube 67 mm away to the scanning path)

Figure 8. shows the diffraction pattern obtained in the original, optical variant of the experiment. A human hair was used as the obstacle resulting in a seemingly similar pattern to the one plotted in Figure 7.

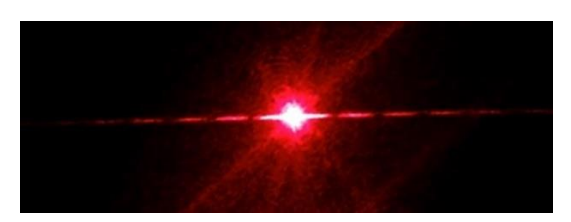

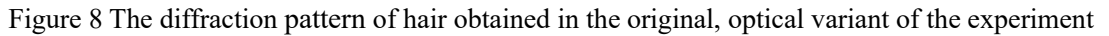

Figure 9. shows a photo of the complete and functioning experimental setup.

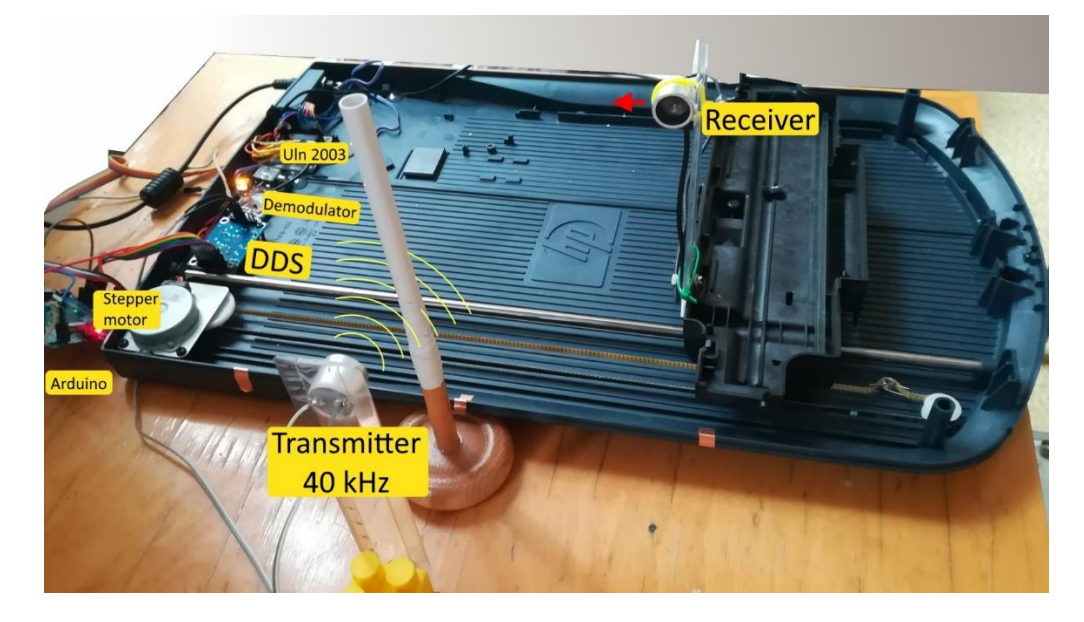

Figure 9 The structure of the automated ultrasonic scanner

#### **5. Further experiments with the device**

The automated ultrasonic scanner described in the current paper may also be useful in the conversion of other famous experiments on the interference of light to their sound wave analogies. These can be than simply and spectacularly presented to students. For example using a double slit placed appropriately with the slits being 1 cm away from each other the double slit experiment of Young can be presented convincingly. Placing more slits next to each other evenly would afford a similar diffraction pattern to that of an optical grid. The Lloyd's mirror experimnet can also be presented by the experimental setup with small alterations. Basic wave-phenomenon may also be studied with it, like refraction and reflection.

#### **6. Research results**

We have already put the device to the touch of 30 students in a few experiments during physics lessons, and made a questionnaire with them about their general physics knowledge and impression about the new experiment. According to the answers, the students showed high interest in the experiments presented by the device. The inquire of the group about physics was medium low, the average scores based on the answers was 3.6 (1 means 'very interested in physics',…, 6 means 'not at all'). In contrast, the points of the answers regarding the presented apparatus implied that it could help students' involvement in physics. The average score based on the interest in the device was 2.3, which is better than the previous result about the usual attitude toward physics.

Figure 10 shows the correspondence between the physics knowledge of the students and their opinion, how much they understood the experiment and the operational principle of the device. However, the average score of physics knowledge was regrettably high, 3.9 (1 means 'very good at physics',…, 6 means 'not good at physics'), the understanding score was 2.3, which is much better result.

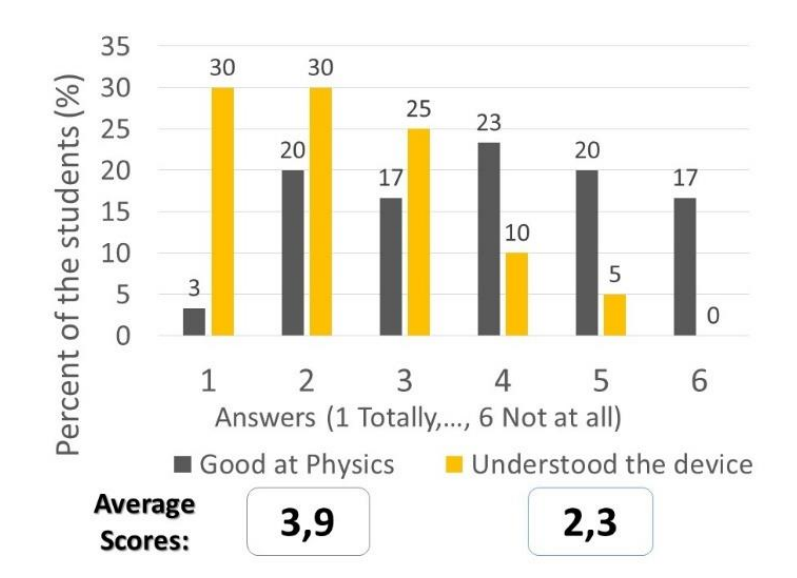

Figure 10 Average score of students based on the answers about usual knowledge of physics and understanding the operation of the device

## **7. Conclusion**

An example on an inexpensive yet robust device is presented for the use in student experiments in physicsclasses. The Arduino-automated interferometer is based on repurposed computer-peripheries and is used in the larger-scale demonstration of wave-interference experiments such as the diffraction of waves around an obstacle or the well-known two-slit experiment. Because of using ultrasound instead of light (commonly used in current educational experiments) the objects having a comparable size to the wavelength are larger, making the experiments less sensitive and also more easily perceptible. As programming of the Arduino and the collection and evaluation of the experimental data can be done also by students, a connection between multiple subjects can be established, supporting interdisciplinary education. According to the results of a questionnaire involving 30 students, the device greatly increased their interest in science and modern technologies and improve their attitude about learning physics.

#### **8. Acknowledgement**

The research financed by the Content Pedagogy Research Program of the Hungarian Academy of Sciences and [HAS Research Group of Technical Informatics Methodology](http://www.inf.u-szeged.hu/miszak/en/about/).

### **8. References**

- [1] J. Batista Mota *et al.*, "Construction of a low-cost mobile embedded system for computer numerical control and educational purpose," *Int. J. Innov. Educ. Res.*, vol. 7, no. 11, pp. 1235–1247, Nov. 2019, doi: 10.31686/ijier.vol7.iss11.1996.
- [2] F. Bouquet, J. Bobroff, M. Fuchs-Gallezot, and L. Maurines, "Project-based physics labs using low-

cost open-source hardware," *Am. J. Phys.*, vol. 85, no. 3, pp. 216–222, Jan. 2016, doi: 10.1119/1.4972043.

- [3] M. Y. Stoychitch, "Generate stepper motor linear speed profile in real time," in *IOP Conference Series: Materials Science and Engineering*, 2018, vol. 294, no. 1, doi: 10.1088/1757- 899X/294/1/012055.
- [4] G. Organtini, "Arduino as a tool for physics experiments," in *Journal of Physics: Conference Series*, 2018, vol. 1076, no. 1, doi: 10.1088/1742-6596/1076/1/012026.
- [5] M. Se-Yuen, "Wave experiments using low-cost 40 kHz ultrasonic transducers," *Phys. Educ.*, vol. 38, no. 5, pp. 441–446, 2003, doi: 10.1088/0031-9120/38/5/310.
- [6] Ebay, "HANPOSE HPV4 Linear Guide Set Openbuilds Mini V Linear Actuator 100-500mm | eBay." https://www.ebay.com/itm/HANPOSE-HPV4-Linear-Guide-Set-Openbuilds-Mini-V-Linear-Actuator-100-500mm/233254401492?hash=item364f0bb5d4:m:mFs3cp6PXL-CFsjOL6KB4Uw (accessed May 23, 2020).
- [7] Micro Robotics, "ULN2003 Stepper Driver Micro Robotics." https://www.robotics.org.za/ULN2003-MOD (accessed May 23, 2020).
- [8] Electronicos Caldas, "4 Phase ULN2003 Stepper Motor Driver PCB." https://www.electronicoscaldas.com/datasheet/ULN2003A-PCB.pdf (accessed May 23, 2020).
- [9] ND6T, "SIGNAL GENERATOR," no. (MAY 29, 1975), 1975, Accessed: May 23, 2020. [Online]. Available: http://www.nd6t.com/test/Easy Signal Generator.htm.
- [10] Analog Devices, "CMOS, 125 MHz Complete DDS Synthesizer." https://www.analog.com/media/en/technical-documentation/data-sheets/ad9850.pdf (accessed May 23, 2020).
- [11] Makerfabs, "HC-SR04 Ultrasonic Range Measurement Module." https://www.makerfabs.com/hcsr04-ultrasonic-range-measurement-module.html (accessed May 23, 2020).
- [12] PC Services, "HC-SR04 circuit." http://www.pcserviceselectronics.co.uk/arduino/Ultrasonic/HC-SR04-cct.pdf (accessed May 23, 2020).
- [13] Microsoft, "Data-Streamer Office Support." https://support.office.com/en-us/article/data-streamerc90aebcf-3d44-47ab-a068-549a0b9edfc6 (accessed May 23, 2020).

[14] LaserClassroom, "Measure Human Hair with a LASER!" https://edu.workbencheducation.com/cwists/preview/6199-measure-human-hair-with-a-laserx (accessed May 23, 2020).

#### **Appendix**

In this table you can find the Arduino code of the device with explanation. I you feel like rebuilding the device, fell free to use the code in the 2<sup>nd</sup> column.

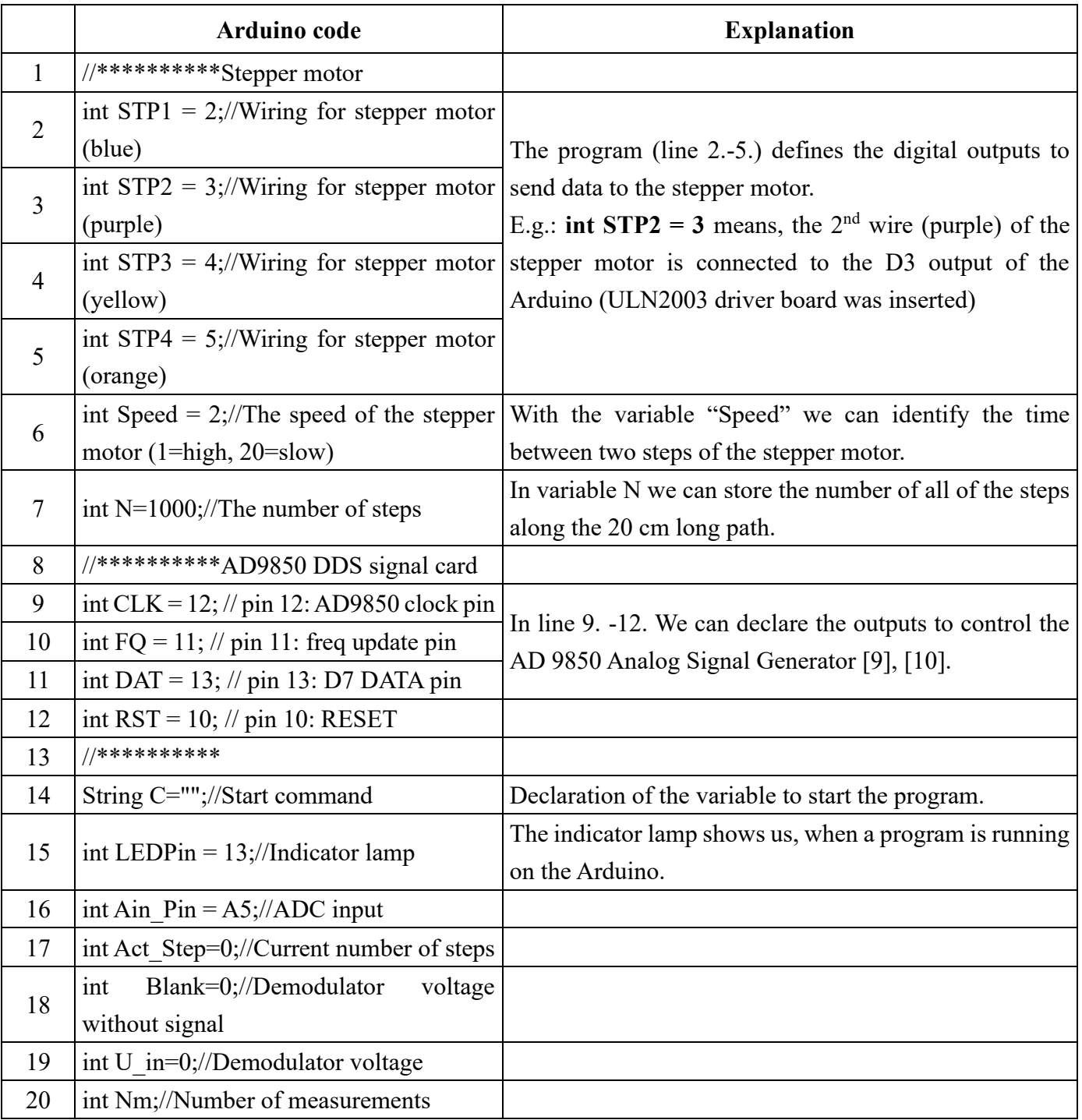

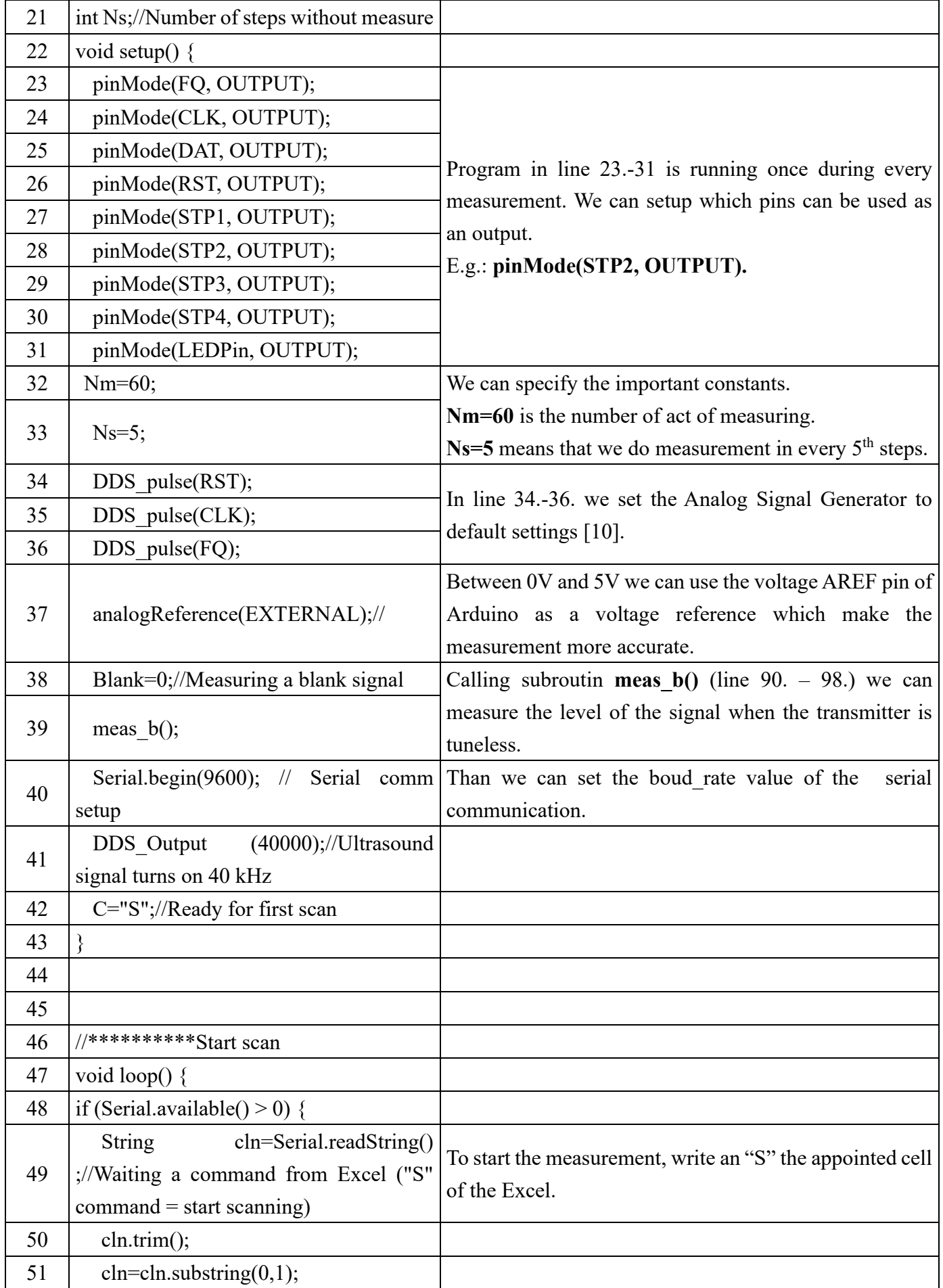

### *International Journal for Innovation Education and Research Vol:-8 No-07, 2020*

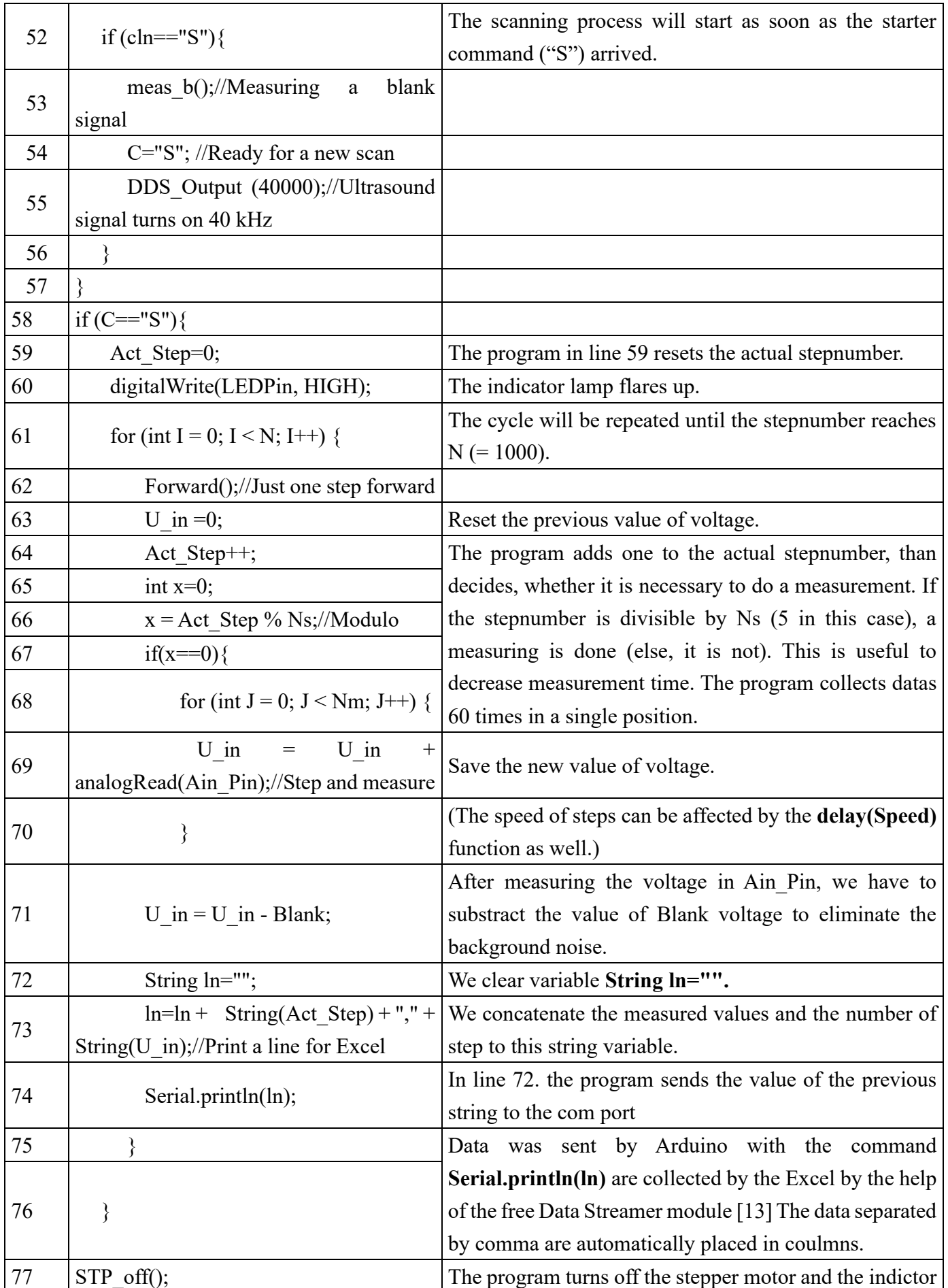

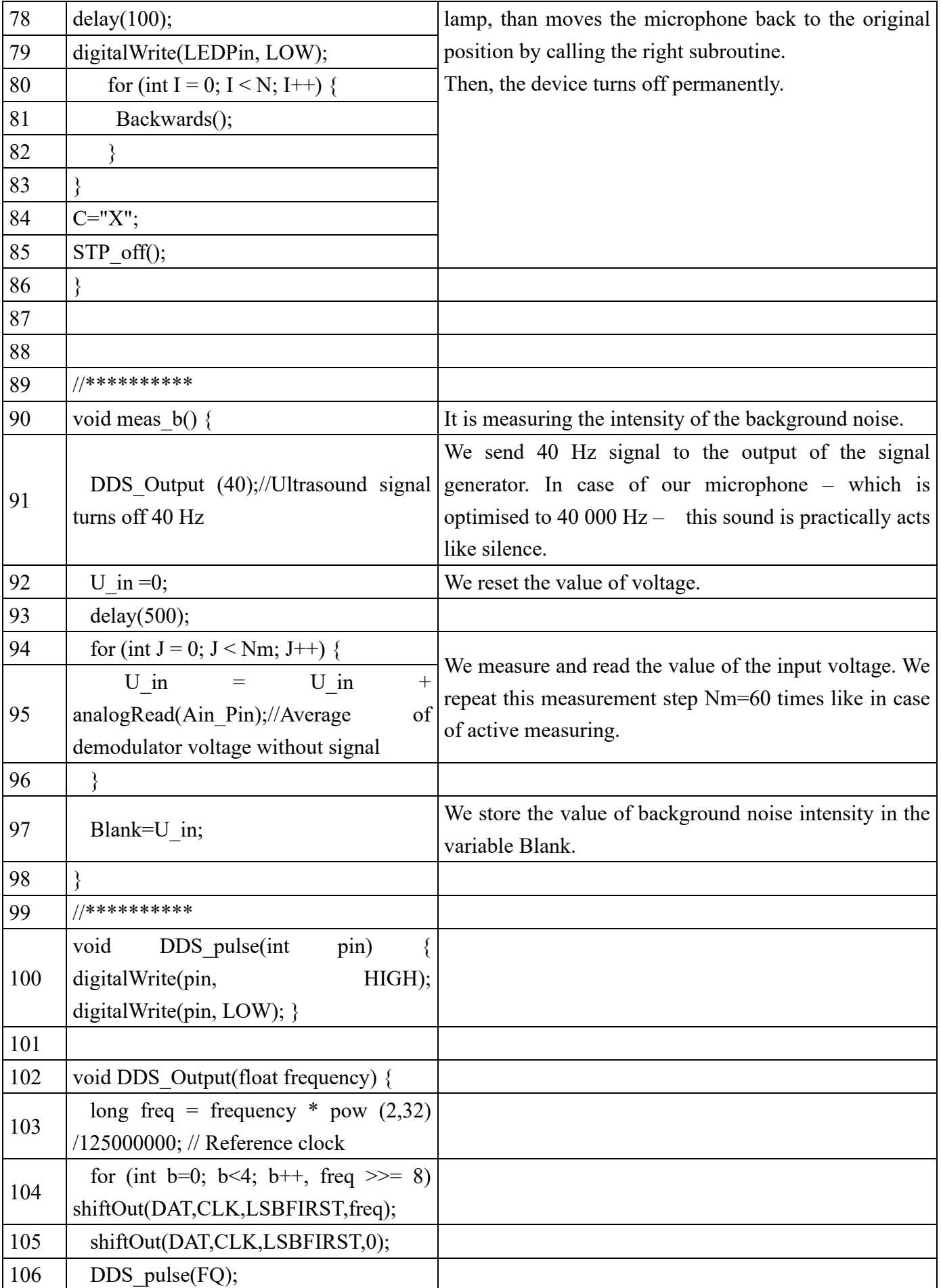

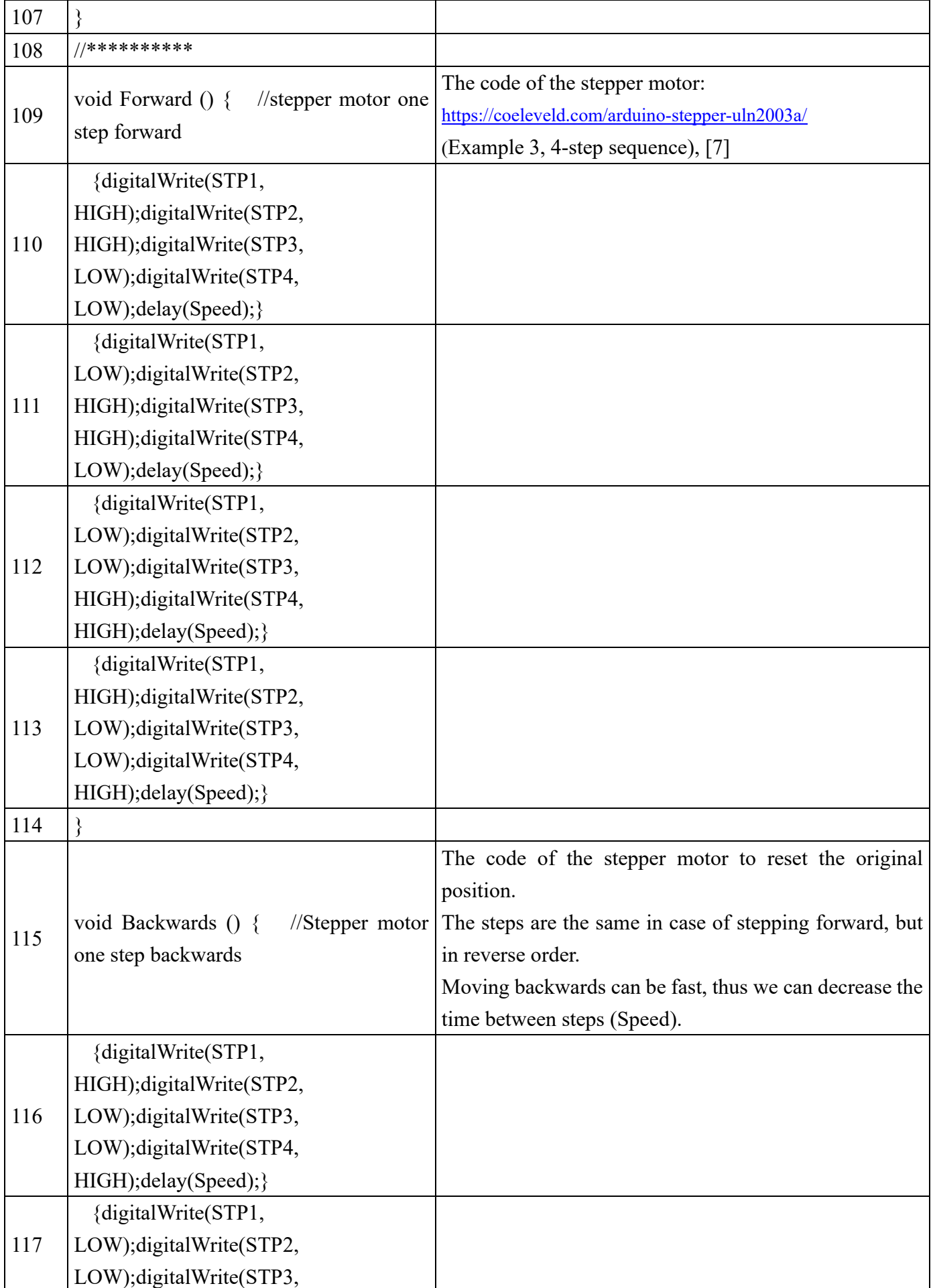

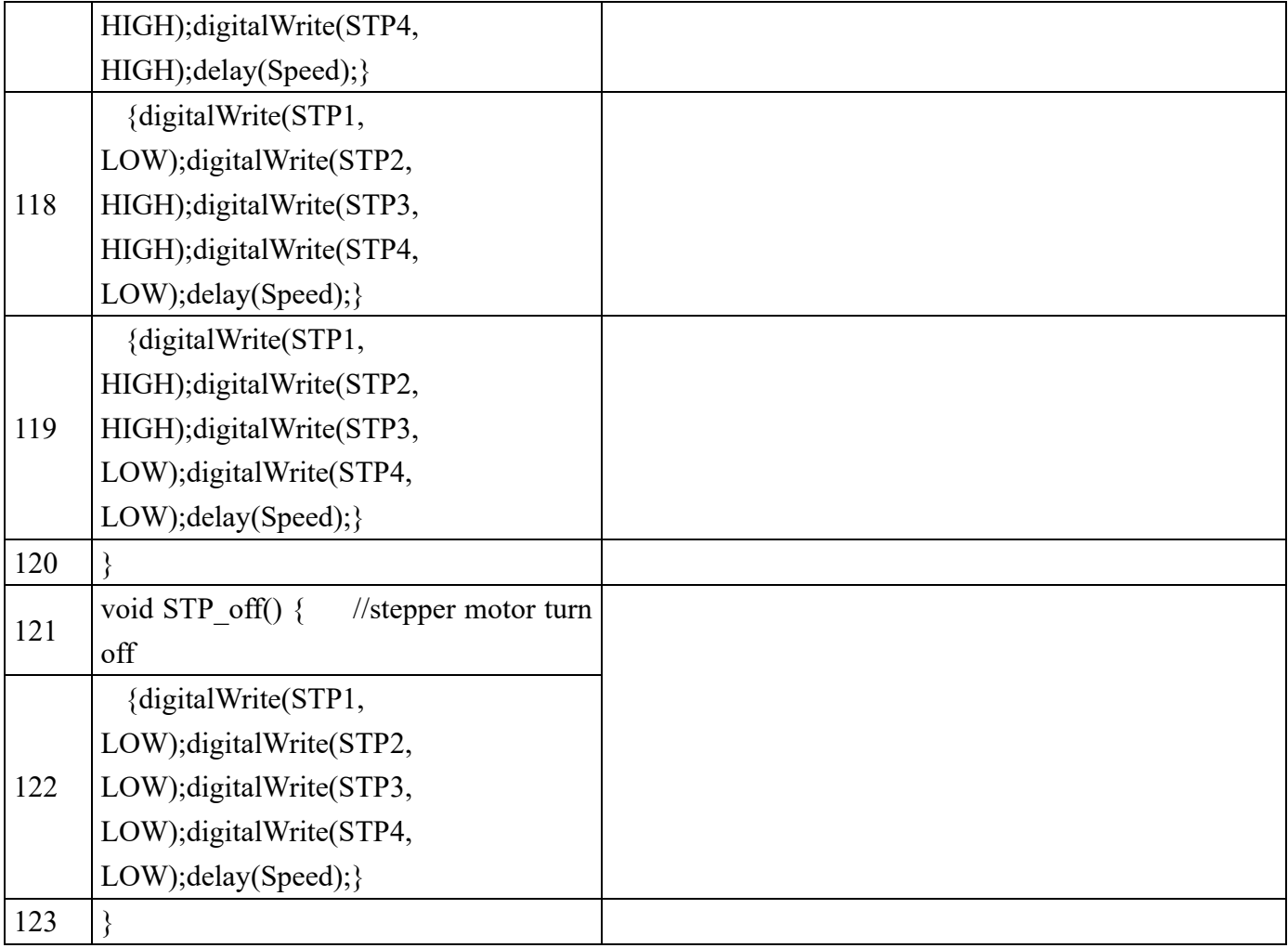